# VIII. ÇOCUKLAR İÇİN ANKET GİRİŞİ

1. Kurum Standartları anketine MEBBİS [\(http://mebbis.meb.gov.tr\)](http://mebbis.meb.gov.tr/) ana sayfasında bulunan "Kurum Standartları Öğrenci ve Veli Girişleri" bağlantısını kullanarak veya e-okul üzerinden verilmiş olan bağlantıyı kullanarak ulaşabilirsiniz.

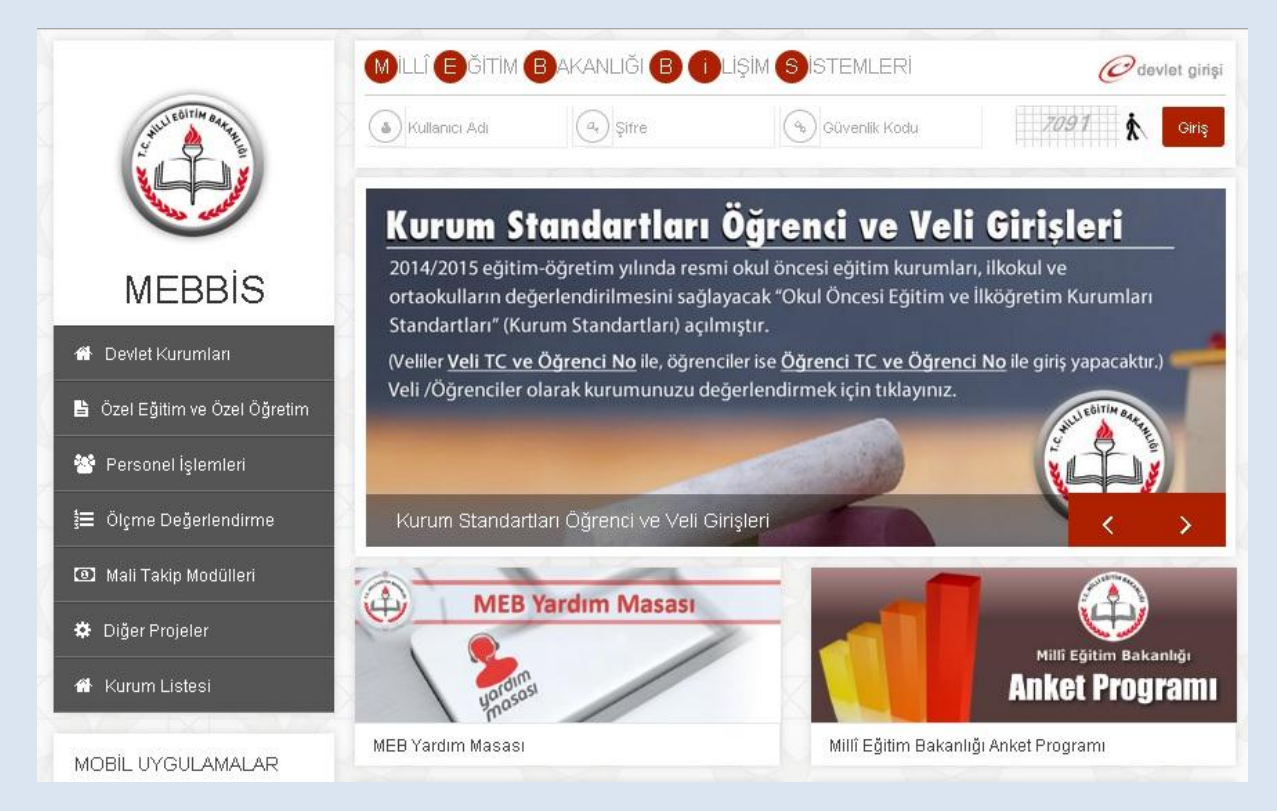

# e-okul üzerinden giriş için aşağıdaki linki tıkayınız.

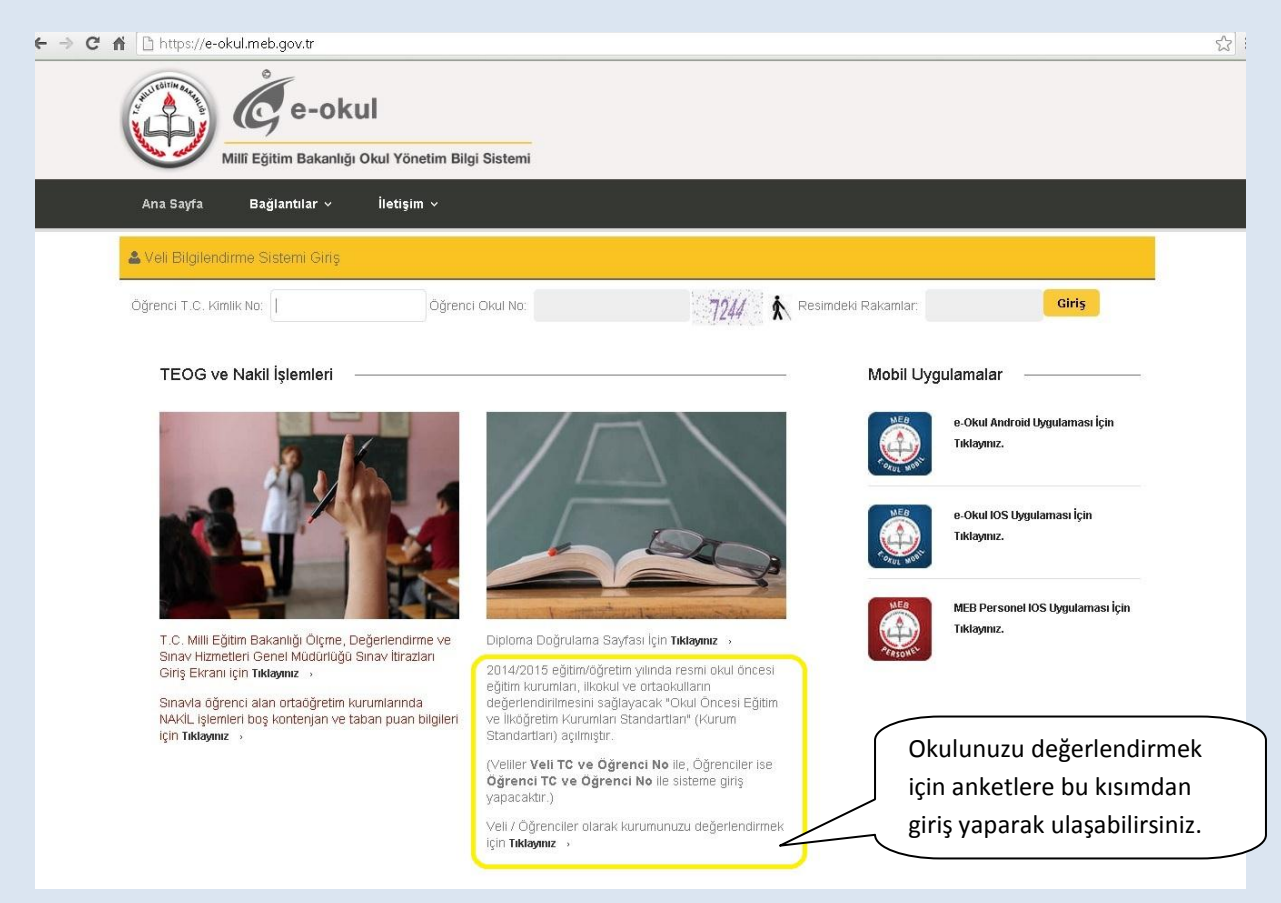

2. Karşınıza açılacak bu sayfa TC Kimlik Numaranızı ve okul numaranızı girerek giriş yapınız.

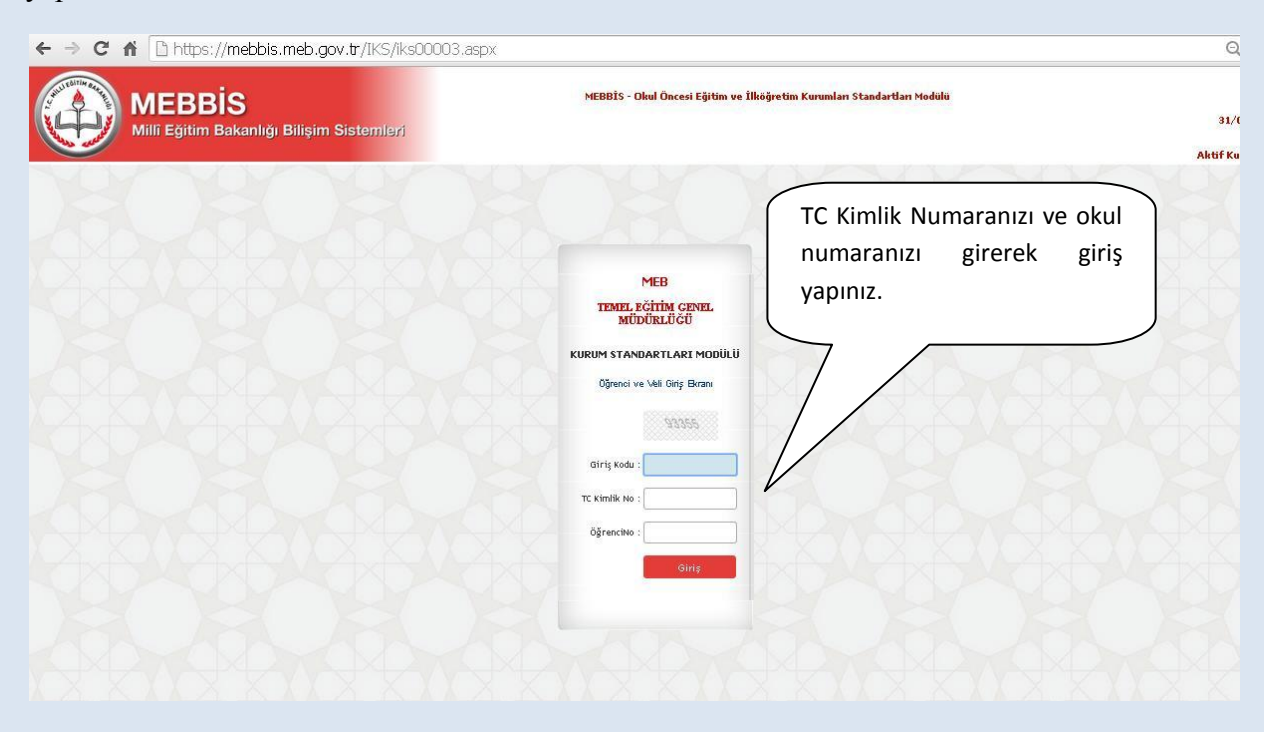

3. Açılacak sayfada sizin kimlik bilgileriniz yer almaktadır. Bu sayfada yer alan sorulara "evet" , "kısmen", "hayır" ve "fikrim yok" seçeneklerinden birini iĢaretleyerek cevap veriniz.

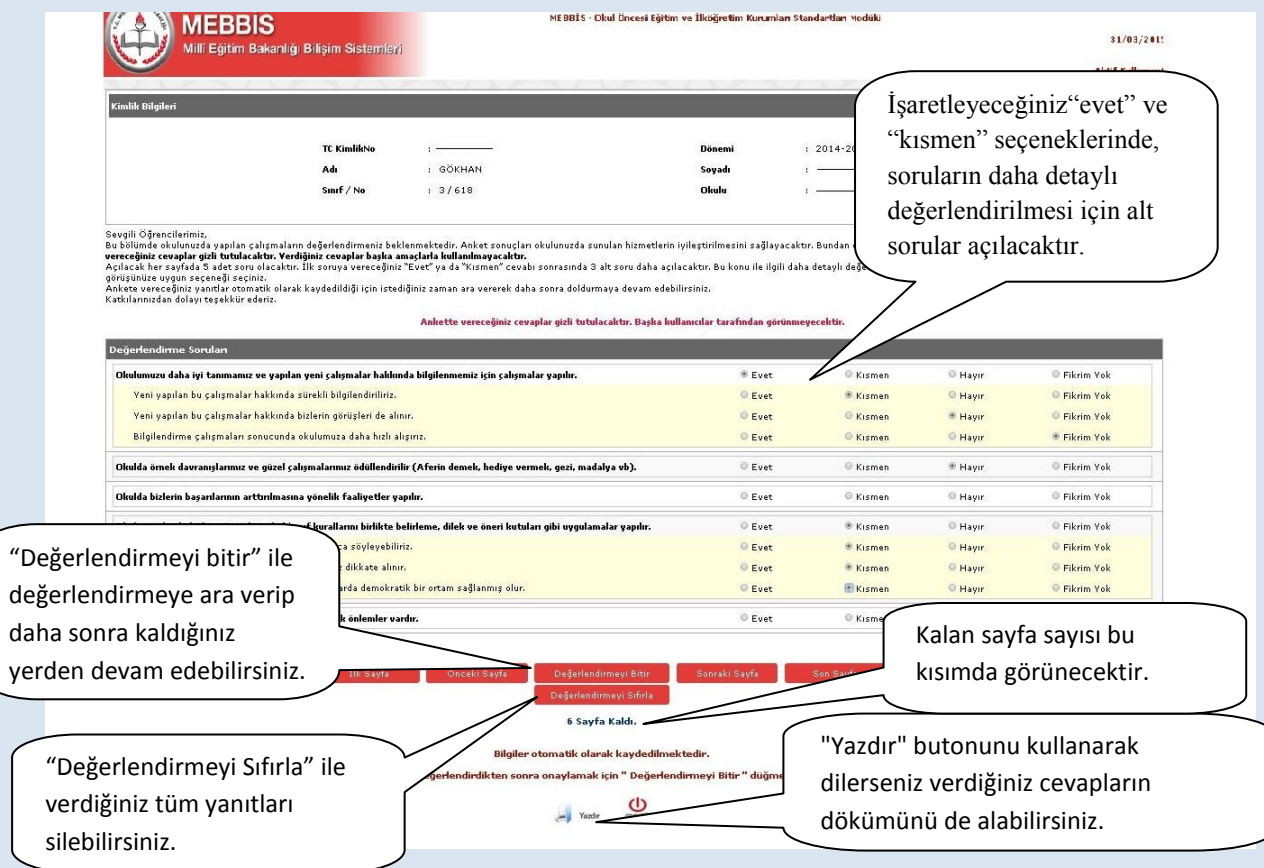

"**Değerlendirmeyi Bitir**" butonu ile değerlendirmeden çıkmak isterseniz cevaplamadığınız sorular olması durumumda asağıdaki şekilde olduğu gibi bir uyarı ile karşılaşacaksınız. Görüşlerinizin değerlendirmeye alınabilmesi için tüm sorulara cevap vermeniz gerekmektedir. Ancak o an için soruları cevaplamaktan vazgeçerseniz modülden çıkış yapıp değerlendirmeye daha sonra kaldığınız yerden devam edebilirsiniz.

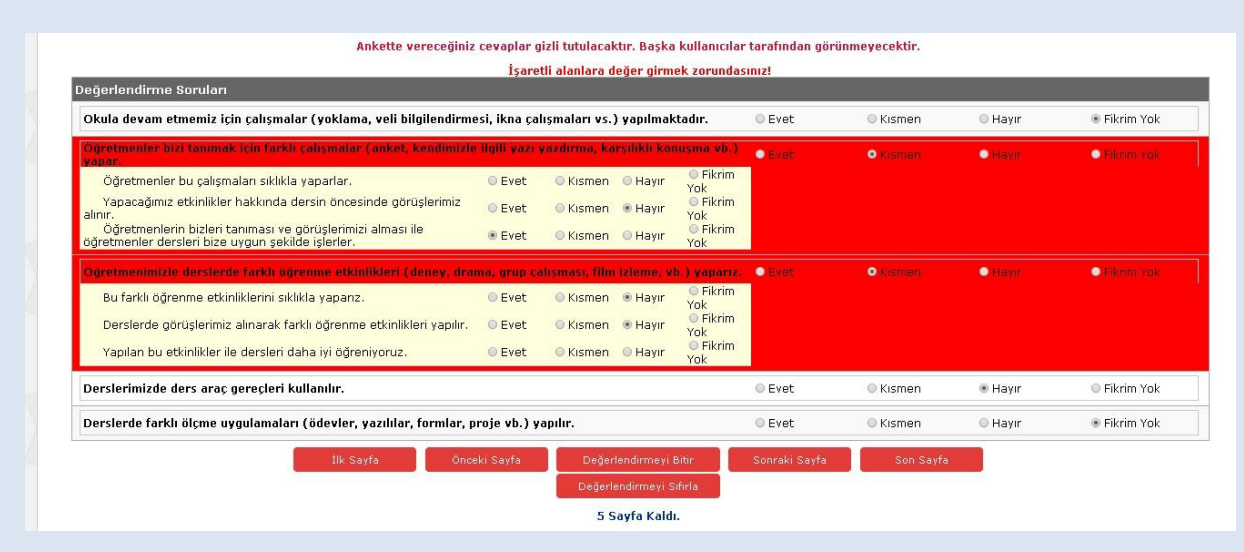

# **ÇOCUK-SIKÇA SORULAN SORULAR**

## **Ankete nereden giriĢ yapacağım?**

Kurum Standartları anketine MEBBİS [\(http://mebbis.meb.gov.tr\)](http://mebbis.meb.gov.tr/) ana sayfasında bulunan "Kurum Standartları Öğrenci ve Veli Girişleri" bağlantısını kullanarak veya e-okul üzerinden verilmiş olan bağlantıyı kullanarak ulaşabilirsiniz.

### Ankete giriş yapamıyorum. Neden?

Okulunuz değerlendirmeyi açmamış olabilir. Öğretmeniniz ya da okul müdüründen bilgi alınız.

# **"Okulunuz değerlendirmeye açılmamıĢtır" diye uyarı alıyorum. Bu ne anlama gelmektedir?**

Okul müdürünün "Kurum Standartları Modülünü" değerlendirmeye açmamış olduğunu ifade eder. Öğretmeniniz ya da okul müdüründen bilgi alınız.

### **Anketi tüm öğrenciler dolduracak mıdır?**

Anketi 2. Sınıf, 3.sınıf, 4.sınıf, 5.sınıf, 6.sınıf, 7. Sınıf ve 8.sınıf (Okul öncesi eğitim kurumlarında eğitim gören çocuklar ile 1. sınıf öğrenciler sisteme giriş yapamazlar) öğrencileri doldurabilirler.

Öğrencilerin anketi doldurmalarında gönüllülük esastır. Her hangi bir zorunluluk yoktur. Ancak sizin görüşlerinizin bizim için önemli olduğunu unutmayınız.

### **Anketi doldurmam ne kadar sürer?**

Anket sorularının sayısı kurum tipine ve kurumun özelliğine göre değişiklik göstermekle birlikte yaklaĢık olarak 10- 15 dakika sürmektedir.

#### Ankete ne zamana kadar giriş yapabilirim?

30 Haziran 2015 tarihine kadar ankete giriş yapabilirsiniz.

#### **Anketi okulda mı doldurmak zorundayım?**

Bilgisayar ve internet erişiminizin olduğu her yerden e-okul sistemi üzerinden anketimizi doldurabilirsiniz. Ya da bilgisayara erişiminiz yok ise öğretmeninizden anketlerin çıktısını almalarını isteyebilirsiniz. Anketleri kâğıt üzerinde elle doldurup imzaladıktan sonra öğretmeninize teslim edebilirisiniz.

### **Ankete vereceğim cevaplar ders notumu etkiler mi?**

Ankete vereceğiniz cevaplar hiçbir kullanıcıyla paylaĢılmayacağı için size olumsuz bir etkisi de olmayacaktır.